## Step-by-Step Guide - Setting up the PG Mobile App

## **Step 1 – Setup your SingPass and 2FA**

**SingPass** and **2-Factor Verification (2FA)** is required to access the PG App.

SingPass is available to all Singapore Citizens and Singapore Permanent Resident parents. If you have not yet registered for SingPass, or 2FA, please visit the SingPass website to do so. If you are not a Singapore Citizen or Singapore Permanent Resident (PR), you may also visit the SingPass website to find out if you are eligible for SingPass.

You may also scan the QR codes below to access the respective portals

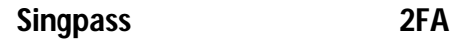

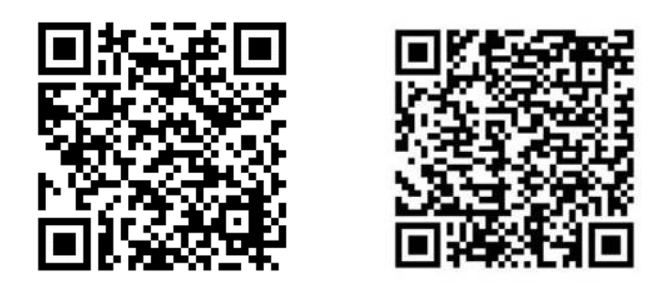

## **Step 2 – Download the Parents Gateway Mobile App**

- 1. Open the Apple App Store or Google Play Store app on your mobile phone.
- 2. Search for the 'Parents Gateway' mobile app
- 3. Download and install the app onto your phone.
- 4. Enable **'Allow Notifications'** to receive push notifications. *Note: Supported OS Versions - Android 6.0 or later & iOS 9.1 or later* You may also scan the QR codes below to access the respective portals

**Android iOS**

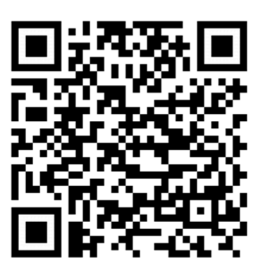

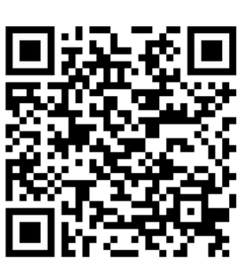

## **Step 3 – One-Time On-boarding**

1. Tap on "Log in with SingPass"

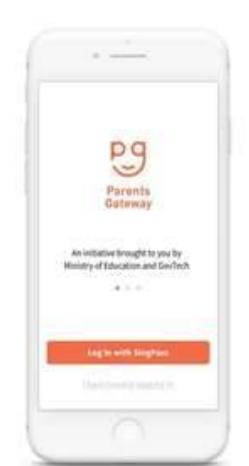

2 Log in with your SingPass (2FA)

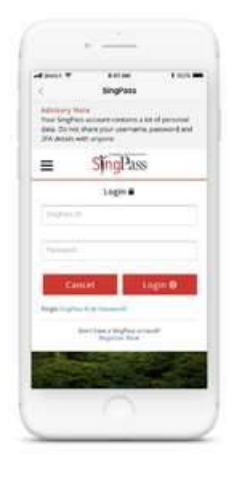

- 3 Tap on 4 Tap on "Done" to  $\begin{array}{c} \begin{array}{c} \begin{array}{c} \end{array} \end{array} \end{array}$ complete the "Retrieve" to registration process. retrieve your child(ren)'s Success! .<br>We found your division's information<br>that they are connect and we can pro information. lemant than kin than Stary Deputies Ling Ting Let's get started
- 5 You should see your child(ren)'s school announcements and activities.

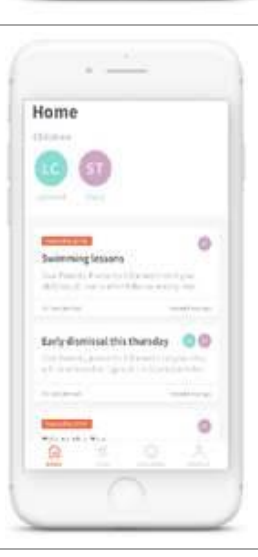